## Practical Bioinformatics

Mark Voorhies

5/15/2015

Mark Voorhies [Practical Bioinformatics](#page-45-0)

 $4.17$ 

Þ

4母 ト 4回 ト

<span id="page-0-0"></span>E

Э×

• Indentation matters

4. 0. 8. 1

す ( ■ ト す 差 ト す

目

活  $\,$ 

## Clustering exercises – Visualizing the distance matrix

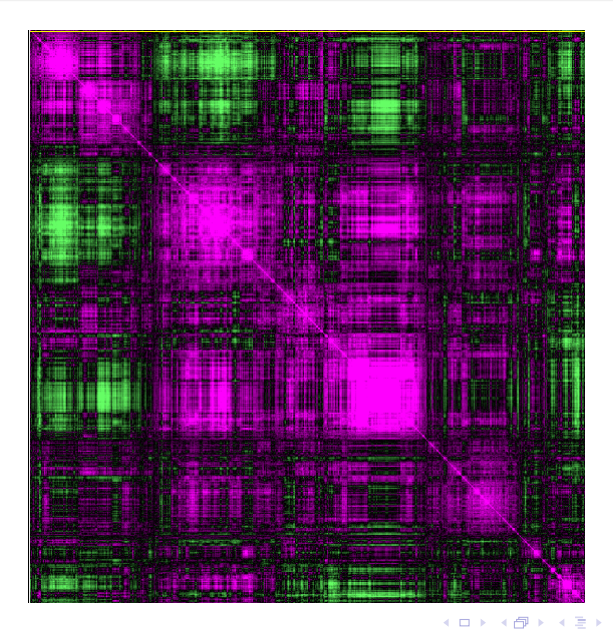

Mark Voorhies [Practical Bioinformatics](#page-0-0)

 $2Q$ 

 $\#$  Use import the first time you load a module  $\#$  (And keep using import until it loads  $\#$  successfully) import my\_module

 $my$ -module  $my$ -function  $(42)$ 

 $\#$  Once a module has been loaded, use reload to  $\#$  force python to read your new code reload (my\_module)

#### OS X

- Open a terminal
- cd path/to/working/directory
- env PYTHONPATH="\$PYTHONPATH:\$PWD" canopy
- Windows (or OS X)
	- Start canopy
	- $\bullet$  %cd path/to/working/directory
	- import sys, os
	- sys.path.append(os.getcwd())

つくい

$$
s(x, y) = \frac{1}{N} \sum_{i}^{N} \left( \frac{x_i - x_{offset}}{\phi_x} \right) \left( \frac{y_i - y_{offset}}{\phi_y} \right)
$$

$$
\phi_G = \sqrt{\sum_{i}^{N} \frac{(G_i - G_{offset})^2}{N}}
$$

 $\sim$   $\sim$ 

す → す → す

目

目  $\rightarrow$ 

$$
s(x, y) = \sum_{i}^{N} \left( \frac{x_{i} - x_{offset}}{\phi_{x}} \right) \left( \frac{y_{i} - y_{offset}}{\phi_{y}} \right)
$$

$$
\phi_{G} = \sqrt{\sum_{i}^{N} (G_{i} - G_{offset})^{2}}
$$

Ε

∍ **B** 

$$
s(x, y) = \sum_{i}^{N} \left( \frac{x_i - x_{offset}}{\sqrt{\sum_{i}^{N} (x_i - x_{offset})^2}} \right) \left( \frac{y_i - y_{offset}}{\sqrt{\sum_{i}^{N} (y_i - y_{offset})^2}} \right)
$$

 $\Box$ 

Ε

Έ

∍

 $\sim$ 

$$
s(x, y) = \frac{\sum_{i}^{N} (x_i - x_{offset})(y_i - y_{offset})}{\sqrt{\sum_{i}^{N} (x_i - x_{offset})^2} \sqrt{\sum_{i}^{N} (y_i - y_{offset})^2}}
$$

a.  $\Box$  Ε

Έ

∍

×

 $\sim$ 

$$
s(x, y) = \frac{\sum_{i}^{N} (x_i - x_{offset})(y_i - y_{offset})}{\sqrt{\sum_{i}^{N} (x_i - x_{offset})^2} \sqrt{\sum_{i}^{N} (y_i - y_{offset})^2}}
$$

Pearson distance

$$
d_{\text{uncentered}}(x, y) = 1 - s(x, y)
$$

a.  $\Box$  Ξ

 $\sim$ 

 $299$ 

э

$$
s(x, y) = \frac{\sum_{i}^{N} (x_i - x_{offset})(y_i - y_{offset})}{\sqrt{\sum_{i}^{N} (x_i - x_{offset})^2} \sqrt{\sum_{i}^{N} (y_i - y_{offset})^2}}
$$

Pearson distance

$$
d_{\text{uncentered}}(x, y) = 1 - s(x, y)
$$

Euclidean distance

$$
\frac{\sum_i^N(x_i-y_i)^2}{N}
$$

つくへ

∍

Write functions to reproduce the shuffling controls in figure 3 of the Eisen paper (removing correlations among genes and/or arrays).

つくい

Write functions to reproduce the shuffling controls in figure 3 of the Eisen paper (removing correlations among genes and/or arrays).

```
def shuffle Genes (self, seed = None):
    """ Shuffle expression matrix by row."""
    import random
    if (seed != None):
         random . seed (seed)
    indices = range(len(self, genes))random . shuffle (indices)
    genes = [self, geneName[i] for i in indices]self. geneName = genes
    \text{annotations} = [\text{self}, \text{geneAnn}[i] \text{ for } i \text{ in } indices]self. geneAnn = genes
    num = [self.num[i] for i in indices]self num = num
```
メロメ メ母メ メミメ メミメ

#### Clustering exercises – Negative controls

Write functions to reproduce the shuffling controls in figure 3 of the Eisen paper (removing correlations among genes and/or arrays).

つへへ

### Clustering exercises – Negative controls

Write functions to reproduce the shuffling controls in figure 3 of the Eisen paper (removing correlations among genes and/or arrays).

```
def shuffleRows (self, seed = None):
    """ Permute ratio values within rows."""
    import random
    if (seed != None):
        random . seed (seed)
    for i in self num:
        random . shuffle(i)
```
4 17 18

→ 伊 ▶ → 唐 ▶ →

 $\Omega$ 

### Clustering exercises – Negative controls

Write functions to reproduce the shuffling controls in figure 3 of the Eisen paper (removing correlations among genes and/or arrays).

```
def shuffleRows(self, seed = None):
    """ Permute ratio values within rows."""
    import random
    if (seed != None):
         random . seed (seed)
    for i in self num:
         random . shuffle(i)
def shuffle Cols (self, seed = None):
    """ Permute ratio values within columns """
    import random
    if (seed != None):
         random . seed (seed)
    # Transpose the expression matrix
    cols = []for col in x range (len (s elf. num [0]):
         \cosh append (\lceil \text{row} \rceil coll \lceil \text{for row} \rceil in self . num \lceil \text{norm} \rceil)
    # Shufflefor i in cols:
         random \cdot shuffle (i)# Transpose back to original orientation
    self.num = [for row in x range (len (cols)):
         self. num. append([colrow] for col in row])
```
∢ロト ∢母ト ∢ヨト ∢ヨト

 $\Omega$ 

### Comparing all measurements for two genes

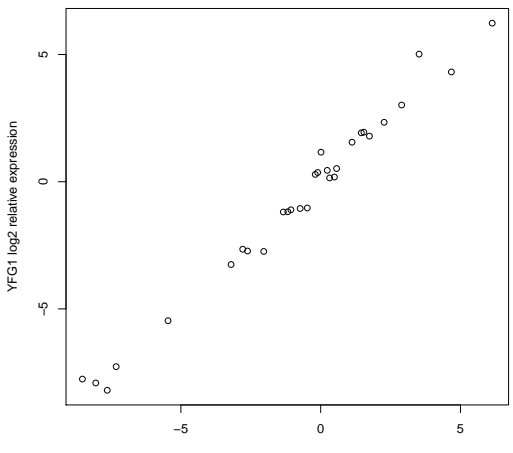

**Comparing two expression profiles (r = 0.97)**

TLC1 log2 relative expression

### Comparing all genes for two measurements

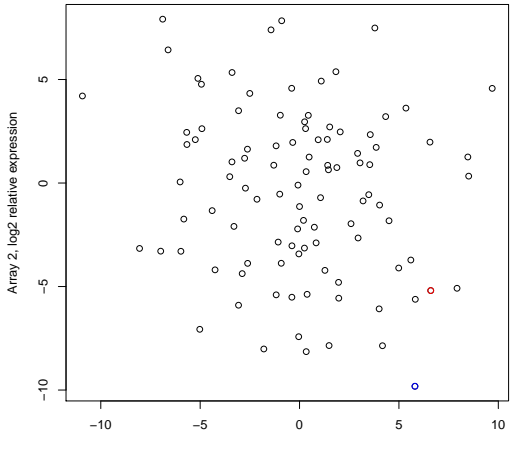

Array 1, log2 relative expression

#### Comparing all genes for two measurements

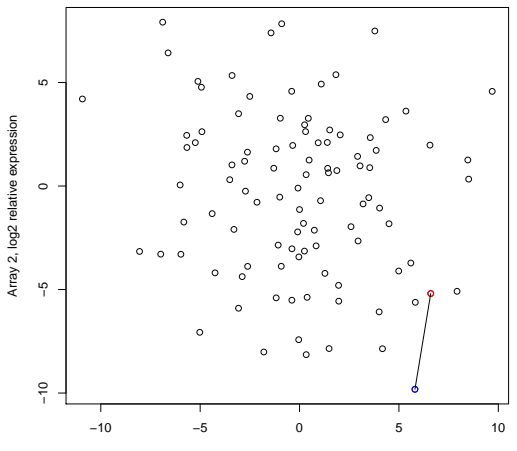

**Euclidean Distance**

Array 1, log2 relative expression

#### Comparing all genes for two measurements

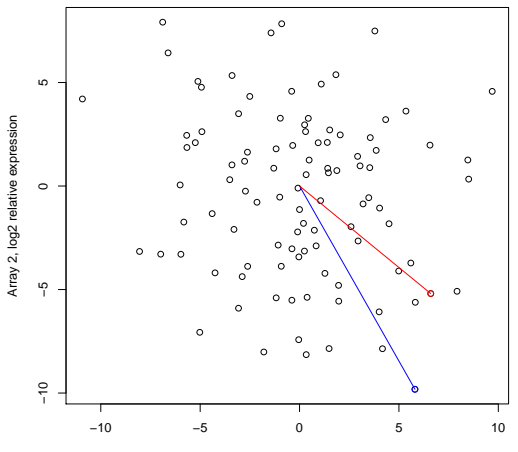

**Uncentered Pearson**

Array 1, log2 relative expression

#### Measure all pairwise distances under distance metric

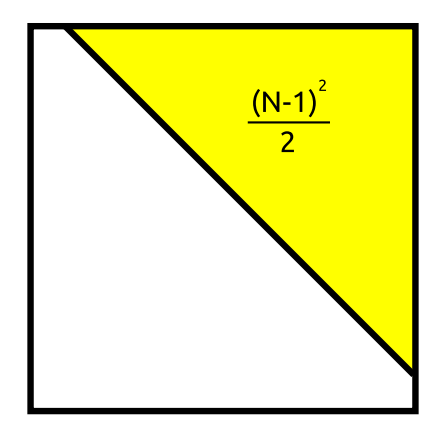

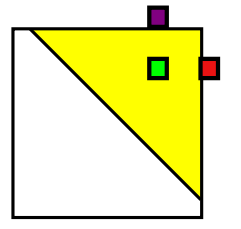

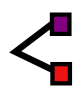

a.  $\Box$  ∍

 $\sim$ 

 $299$ 

€

Mark Voorhies [Practical Bioinformatics](#page-0-0)

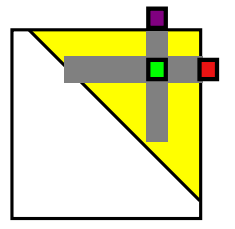

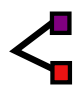

a.  $\Box$   $\sim$ 

 $299$ 

€

Mark Voorhies [Practical Bioinformatics](#page-0-0)

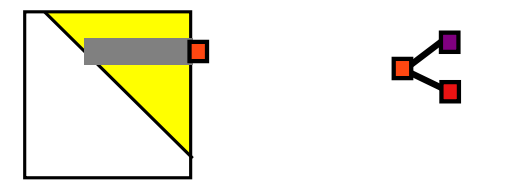

 $\Box$ 

 $\sim$ 

a.

 $299$ 

€

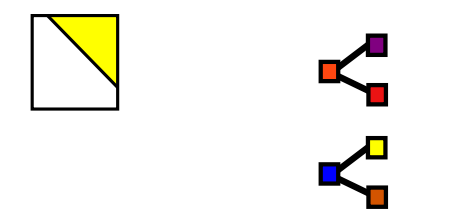

Mark Voorhies [Practical Bioinformatics](#page-0-0)

 $\leftarrow$ 

Þ a  $\rightarrow$  $\sim$  4. **B** 

э

∍

**B** 

 $299$ 

€

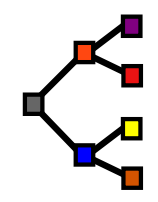

a.  $\Box$  ∍

 $\sim$ 

 $299$ 

€

Mark Voorhies [Practical Bioinformatics](#page-0-0)

- Running Cluster3 from the command line
	- /Applications/Cluster.app/Contents/MacOS/Cluster
	- /Program Files/Stanford University/Cluster3/Cluster.com
- **Command-line programs are like functions**
- "man program" is like "help(function)"
- Use the subprocess module to run command-line programs from within Python.

つくい

#### USAGE: cluster [options]

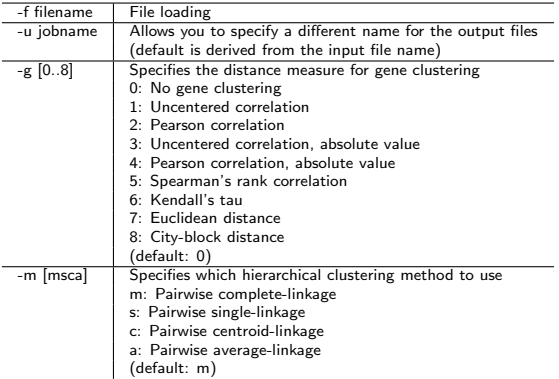

 $299$ 

目  $\rightarrow$ 

*団* ▶ ∢ ミ ▶

э

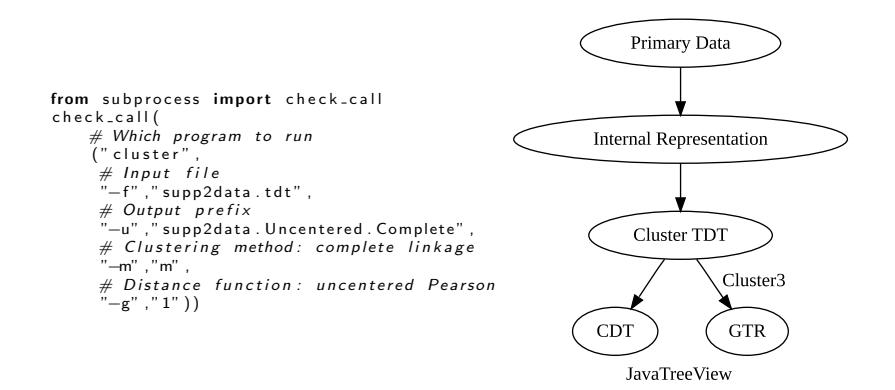

イロト イ伊 トイヨ トイヨ トー

E

## Using the Cluster3 GUI

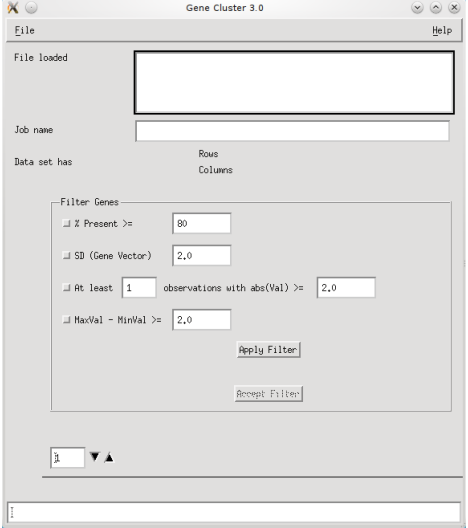

 $\Box$ 

×.

4.

♪ ◆ → ミ

Ε

∍

**B** 

Þ.

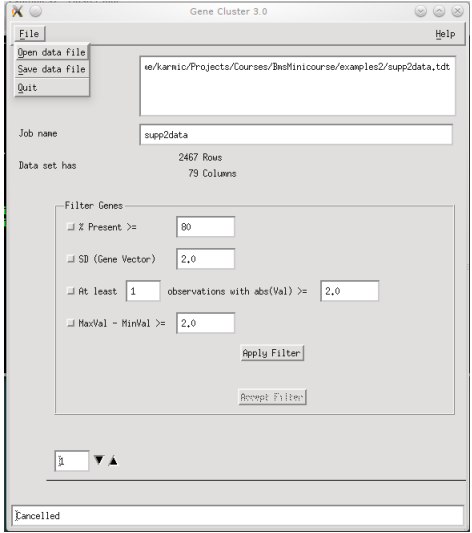

 $\leftarrow$ 

Þ ×. -b × Þ к

同

≣

目 Þ Ε

#### Choose distance function

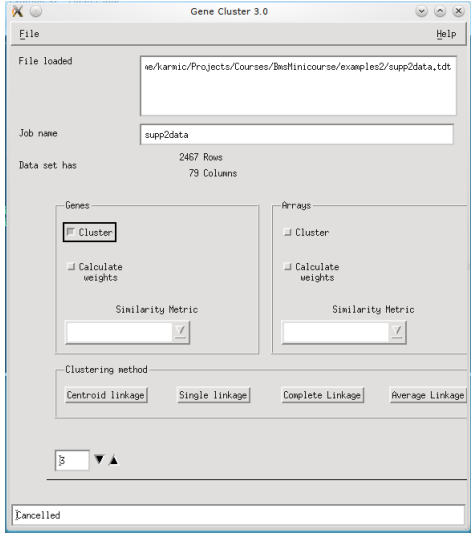

Ε

∍

**B** 

∍

**B** 

n

## Choose linking method

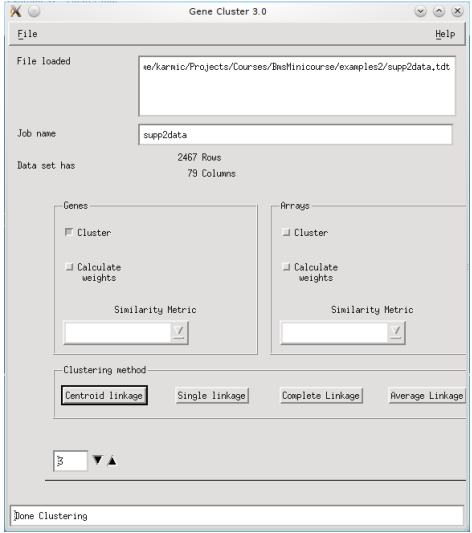

×. Ð Ε

∍

**B** 

∍

×

 $\sim$ 

### Using JavaTreeView

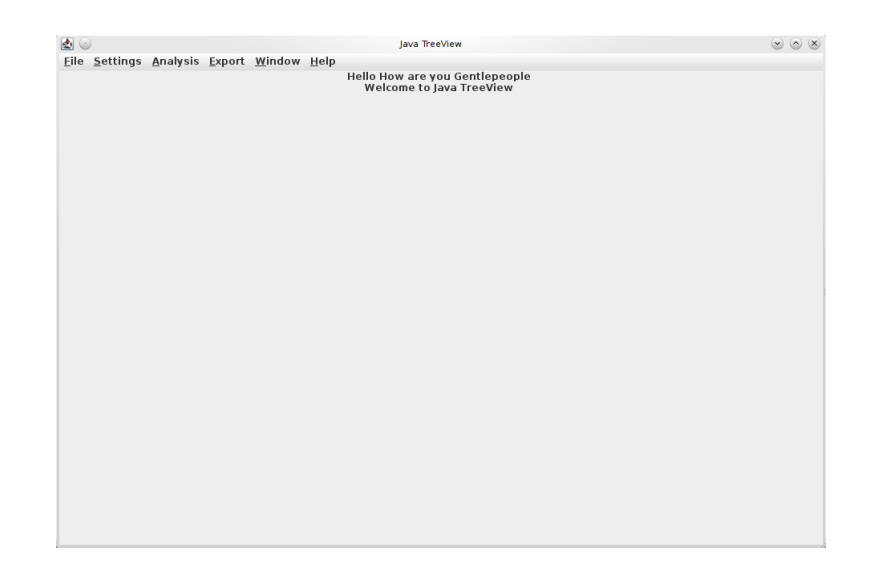

メロメ メ御 メメ きょく きょう

目

## Adjust pixel settings for global view

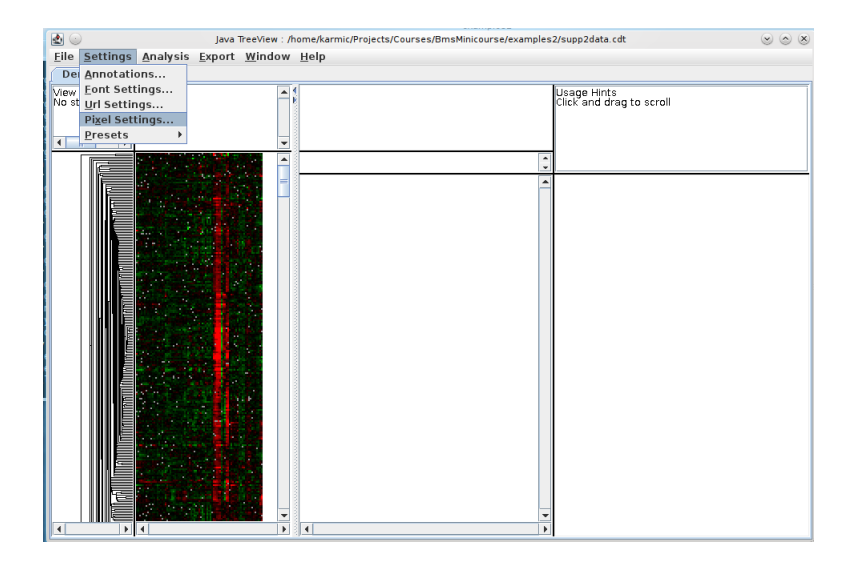

メロメ メ都 メメ きょく ミメー

E

## Adjust pixel settings for global view

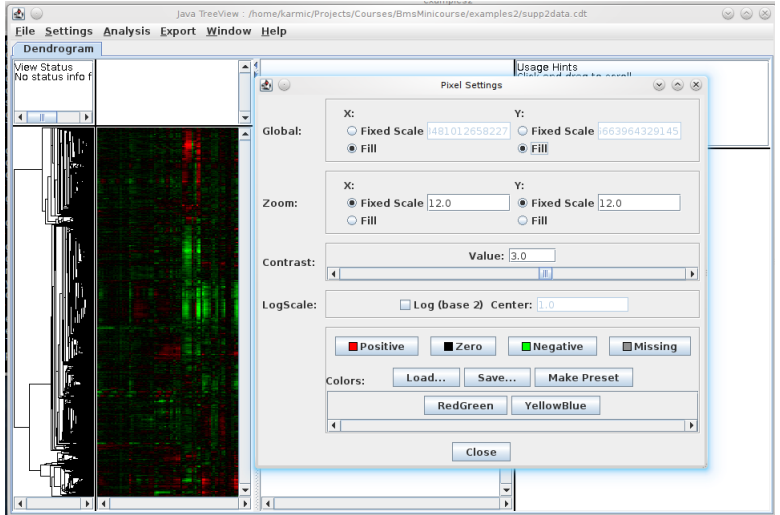

 $299$ 

€

→ す唐

 $\rightarrow$ 

a

∍

#### Select annotation columns

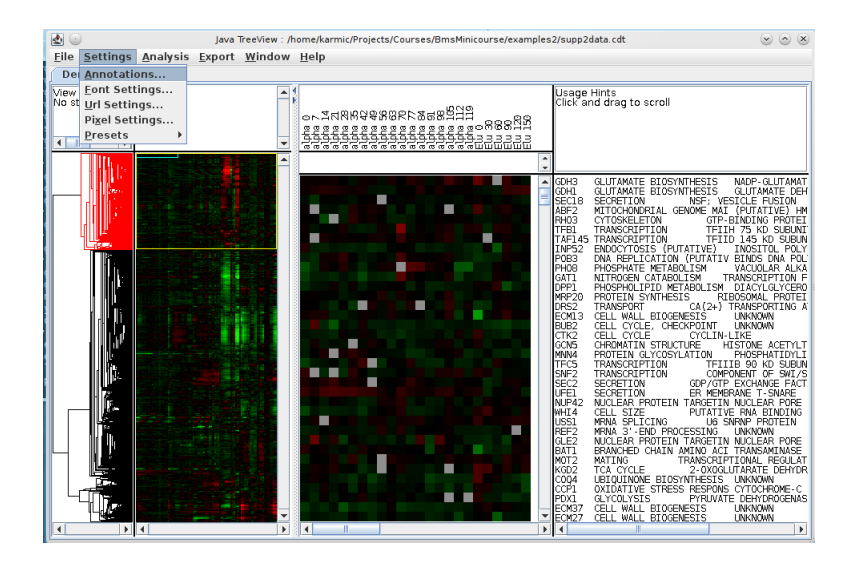

メロメ メ母メ メミメ メミメ

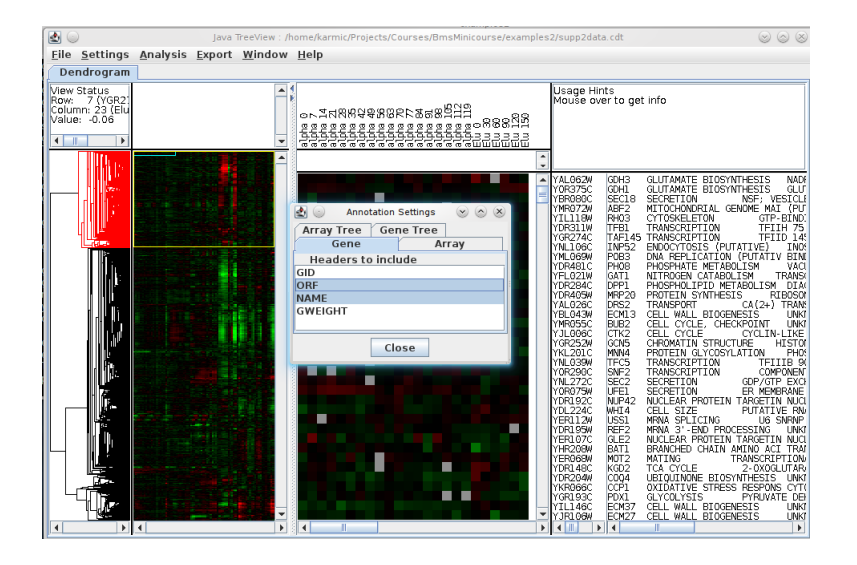

イロメ イ押メ イヨメ イヨメー

э

 $\Omega$ 

### Select URL for gene annotations

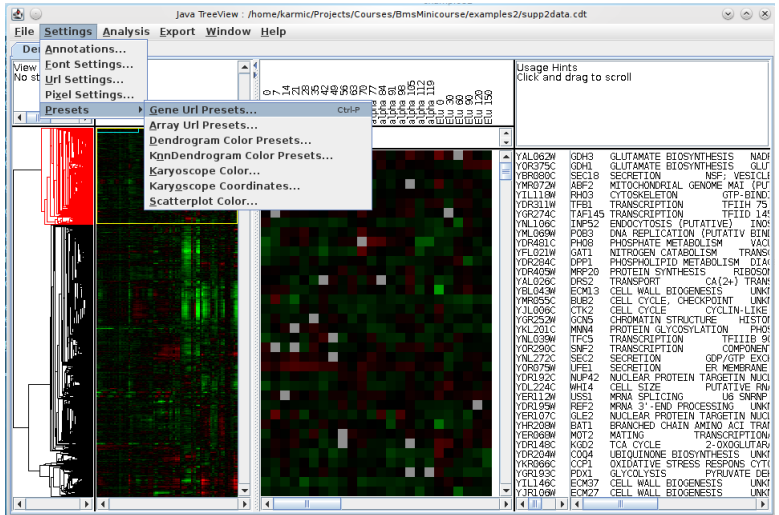

 $\sim$ Ξ

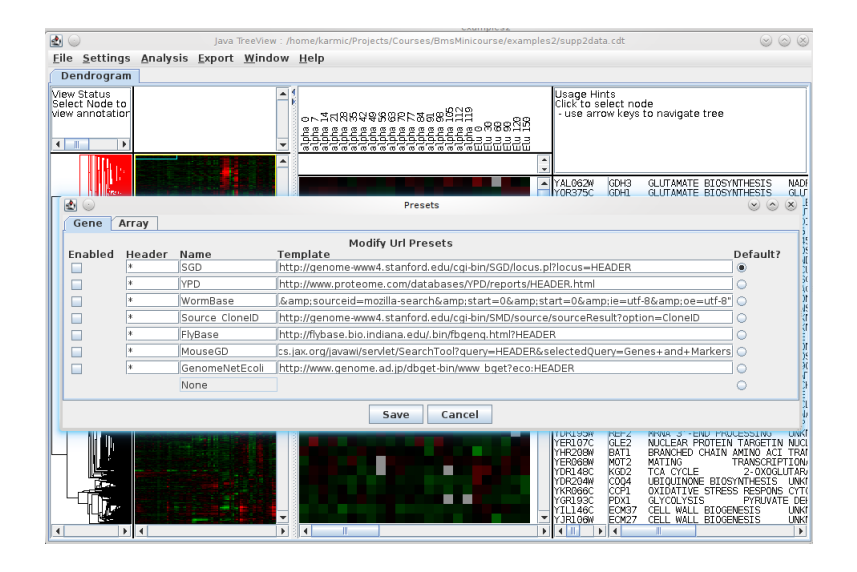

メロメ メ母メ メミメ メミメ

э

つへへ

#### Activate and detach annotation window

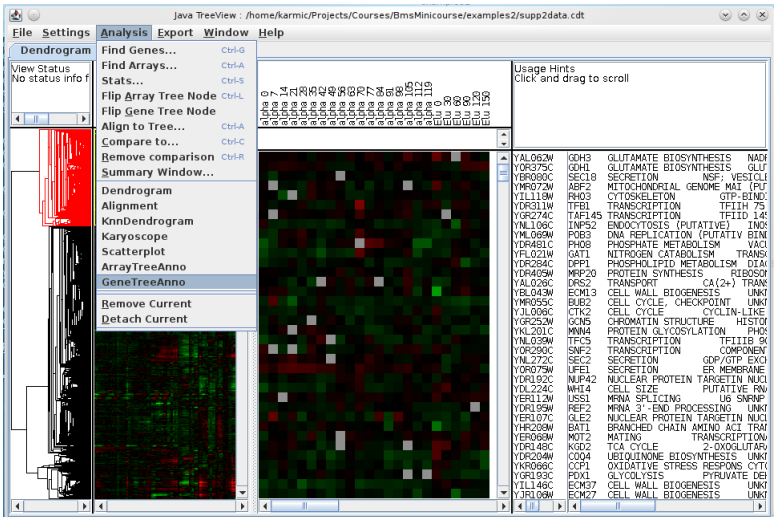

目

-b

メメ者

 $\rightarrow$ 

#### Activate and detach annotation window

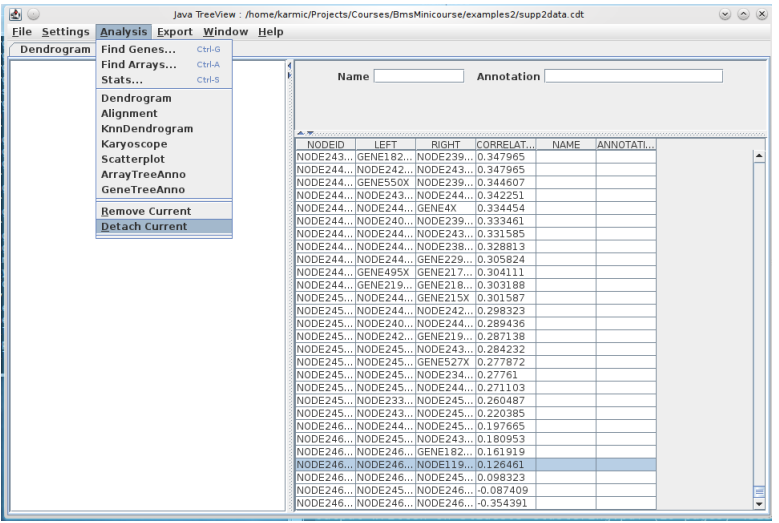

 $299$ 

э

#### Activate and detach annotation window

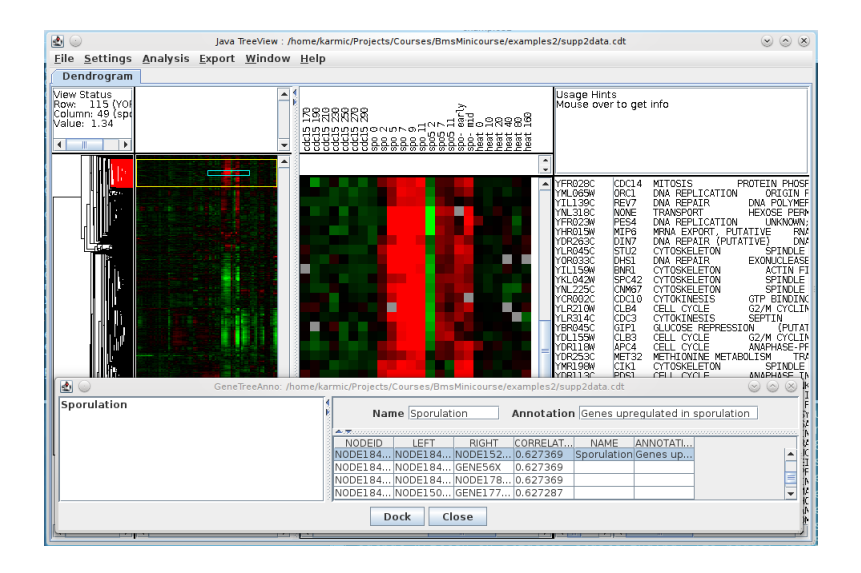

イロト イ母 トイヨ トイヨ トー

э

 $\Omega$ 

## Clustering exercises – Scripting Cluster

Modify the clustering protocol script to run Cluster3 multiple times on the same input, varying distance metric and/or clustering method. Be sure to give the output files distinct names.

つくい

## Clustering exercises – Scripting Cluster

Modify the clustering protocol script to run Cluster3 multiple times on the same input, varying distance metric and/or clustering method. Be sure to give the output files distinct names.

```
metrics = ("None",
            " Uncentered".
            " Pearson".
            " UncenteredAbs",
            " PearsonAbs".
            " Spearman " ,
            " Kendall".
            " Euclidean",
            " City")linkage = (("Complete", "m"),
            ("Single","s"),
            \hat{I}" Centroid","\hat{c}"),
             \overline{('' Average'' , 'a'')}# Loop over all 32 possible methods
print " Starting hierarchical clustering runs ..."
from subprocess import check-call
for metric in xrange (1, len (metrics)):
    print " , metrics [metric],"...
    for (linkname, link) in linkage:
         print " ", linkname
         check_call ( (" cluster", "-f", " shuffled . txt",
                      "-u" ," ." . ioin ((" shuffled",
                                        metrics [metric],
                                       link name).
                      "−m", link, "−g", str (metric)))
```
∢ロト ∢母ト ∢ヨト ∢ヨト

- **1** If you haven't done so already, read the PNAS paper
- <sup>2</sup> Explore the figure 2 data with Cluster3 and JavaTreeView.
	- Can you find/reproduce the clusters described in the paper?
	- Are the annotations consistent with the current annotations in SGD?
	- Are there other patterns that you can find in the data?
	- What follow-up experiments are prompted by this analysis?

<span id="page-45-0"></span>つくい